# **Chrome Book Troubleshooting**

#### **Remove High Contrast Desktop or Screen Magnifier**

> Click on either the date, time, or battery icon to go to "**Accessibility">** Uncheck High Contrast or screen magnifier

**\_\_\_\_\_\_\_\_\_\_\_\_\_\_\_\_\_\_\_\_\_\_\_\_\_\_\_\_\_\_\_\_\_\_**

#### **Punctuation Not Working**

From the login page >Click the battery or wireless button for the menu screen > Change the keyboard to "US Keyboard"

#### **To Exit Login**

>Hold the Control and Shift key > Then press "**Q**" twice and click the "Shut Down" tab

#### **Frozen Screen**

>Hold power button down until the device shuts down (Could take 30 seconds or longer)

#### **Connect to home WiFi**

Click the WiFi button in the lower right corner of the screen and select your home internet source

#### **Update the Device**

>login to the device>click around the date and time area >click the little Gear icon near your login name> Click the "**About OS**" in the lower left of the screen> Click "**Check for update**" button near top center of the screen> Allow it to update and restart upon completion

#### **Chromebook Screen Size**

>Click and hold **Ctrl** & S**hift button** and click + or **-** to resize Screen

#### **To flip the screen**

Click and hold the **Shift** and **Control** button and click the refresh key once until the screen is correct

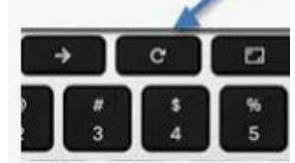

### **Cannot Login into Chromebook**

Computer says "Use old Password"

>Click the "**Forgot Password"** button and Click the "**Proceed Anyway**" button

#### **Google Classroom Assignments**

Make sure you are on the "Classwork Tab" not the "Streaming Tab"

## **Chromebook and Flash Not working**

- In the URL bar type in- Chrome://settings/content/flash
- Click the "ENTER" button on the keyboard
- •Click on the button beside the "Ask First" to allow Flash

•Refresh the web page you are having problems with and it should work

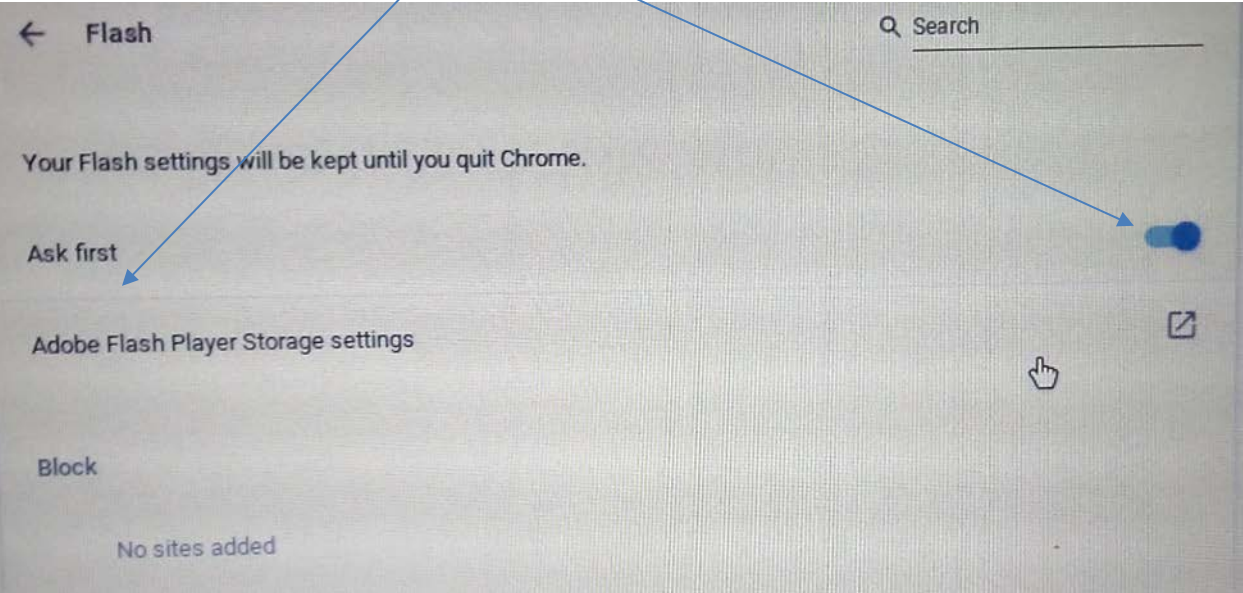

# **Chrome Book care and Handling**

**\_\_\_\_\_\_\_\_\_\_\_\_\_\_\_\_\_\_\_\_\_\_\_\_\_\_\_\_\_\_\_\_\_\_\_\_**

- **Shutdown the Chromebook at least once a day. Closing the lid puts the device to sleep and is not the same as shutting down the device.**
- **Carry and transport your Chromebook closed like a book**
- **Do not squeeze the screen with your thumb or fingers. It will break the LCD screen.**

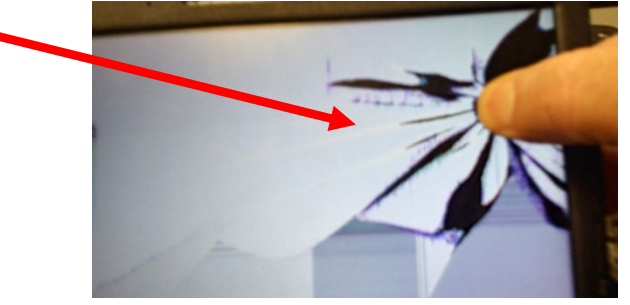

• **Once a month, at the end of the day, attach the charger and update the Chromebook:**

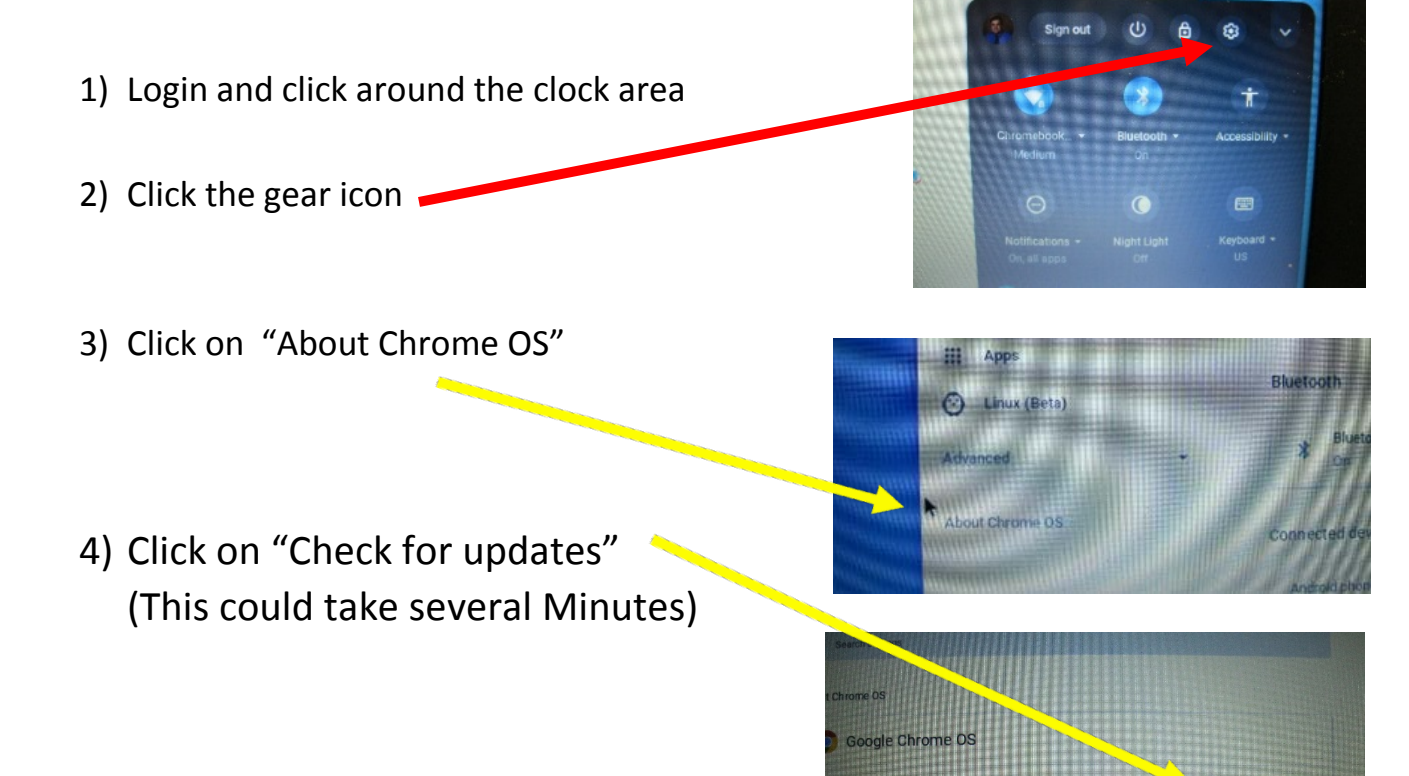